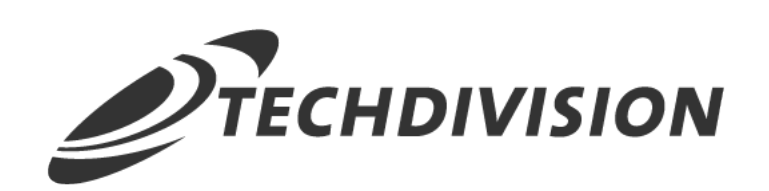

# Dokumentation Restrict Frontend (v1.1)

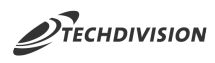

## **Beschreibung**

**Das Modul RestrictFrontend ermöglicht es, den Frontend-Zugriff auf bestimmte Store Views mit einer IP Whitelist einzuschränken.**

**Dies kann hilfreich sein, wenn ein neuer Shop in einer bestehenden eCommerce-Plattform erstellt wird, da es Redakteuren ermöglicht, ihre Änderungen im Frontend einzusehen, ohne dass tatsächliche Kunden während der laufenden Arbeit im Shop unterwegs sind.**

## **Funktionsmerkmale**

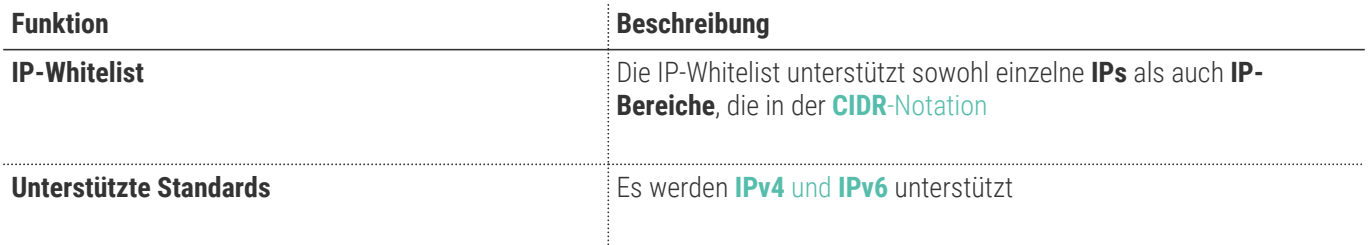

## **Contributors**

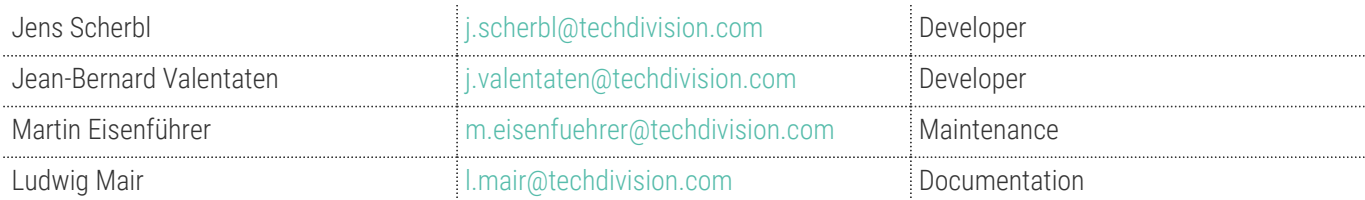

## **Requirements / Installation**

### **Magento Version Compatibility**

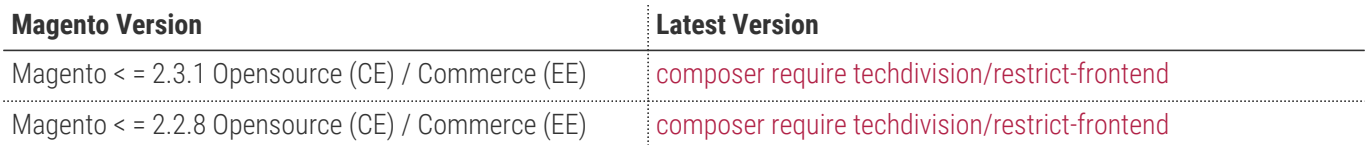

### **PHP Version**

**Kompatibel zu PHP Version** >=7.1

<span id="page-3-0"></span>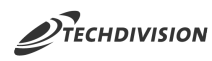

## **Installation mit Composer**

- Um im TechDivision Context ein Modul mittels Composer zu installieren, stehen 2 Varianten zur Verfügung ( HTTPS / SSH )
- Mit SSH sind dazu die entsprechenden Credentials (Password, Username) einzuholen

#### **Variante 1 (HTTPS):**

```
composer config repositories.techdivision.restrict-frontend vcs
https://gitlab.met.tdintern.de/techdivision/restrict-frontend.git
```
#### **Variante 2 (SSH):**

```
composer config repositories.techdivision.restrict-frontend vcs
ssh://git@gitlab.met.tdintern.de:10022/techdivision/restrict-frontend.git
```
#### **Modul Installationsbefehle**

```
# add to repositories
composer config repositories.techdivision.restrict-frontend vcs
https://gitlab.met.tdintern.de/techdivision/restrict-frontend.git
# add to composer require
composer require techdivision/restrict-frontend
# or accordingly using require with a specific modul tag
composer require techdivision/restrict-frontend ^x.x.x
# run magento setup to activate the module
bin/magento set:up
```
#### **Composereintrag in Section repositories ( HTTPS/SSH Variantionen )**

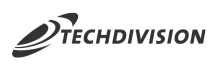

```
"repositories": {
      "0": {
           "type": "composer",
           "url": "https://repo.magento.com/"
      },
      "repo.met.tdintern.de": {
           "type": "composer",
           "url": "https://repo.met.tdintern.de/"
      },
      "techdivision.restrict-frontend": {
           "type": "vcs",
           "url": "ssh://git@gitlab.met.tdintern.de:10022/techdivision/restrict-frontend.git"
      }
},
```
#### **Aktivieren des Moduls**

**TIP** Das Modul ist bei Default nach der Installation im Magento Backend aktiviert, das bedeutet, dass das Modul nun im Backend sichtbar ist und zur weiteren Konfiguration bereit steht.

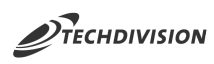

## **Deinstallation**

### **Modul Deinstallationsbefehl**

#### **Folgende Punkte sind bei einer Deinstallation eines Moduls stets zu beachten:**

- Gibt es Einträge in der Datanbank, die vor dem deinstallieren bereinigt werden müssen?
- Sind evtl. Media Files (Images, Videos ect.) vorhanden, die vorab bereinigt werden müssen?
- Gibt es Konfigurationspfade in der Config (DB), die entfernt werden müssen?
- Caches entleeren
- Indexer neu starten wenn notwendig

#### # uninstall Module

bin/magento module:uninstall techdivision\_restrict-frontend

<span id="page-6-0"></span>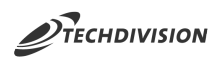

## **Modul Konfiguration**

- Navigieren Sie zu **BE › Stores › Settings › Configuration › TechDivision › [ Restrict Frontend** ]
- Nehme Sie die benötigten Einstellung vor

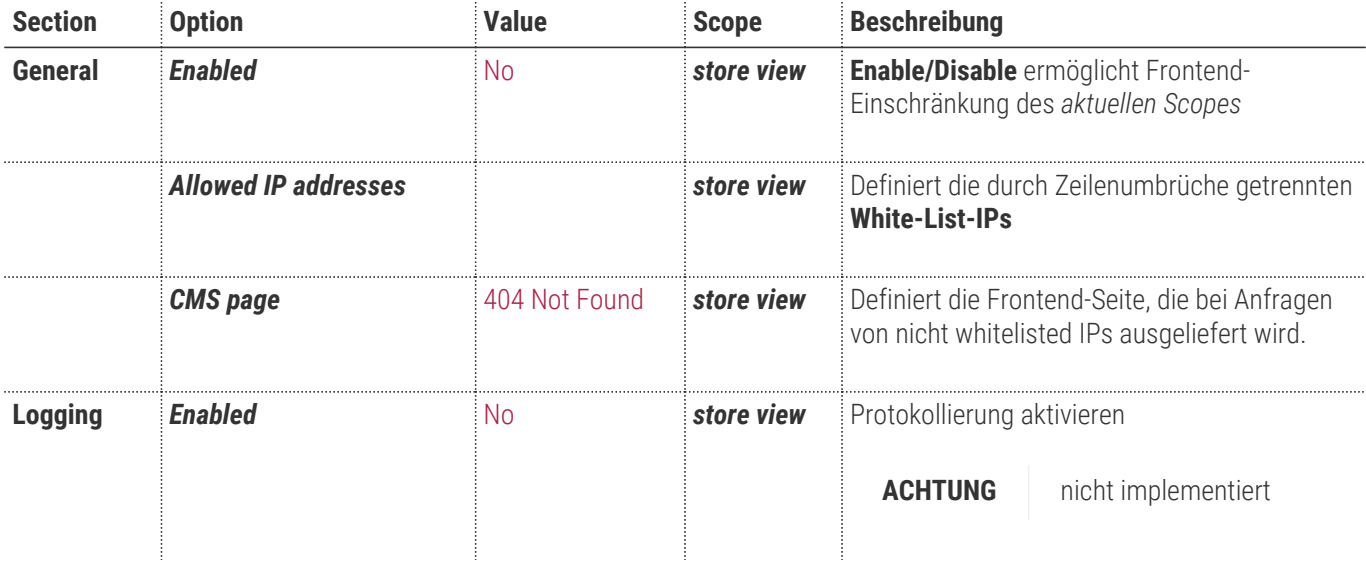

#### • [ **Save Config** ]

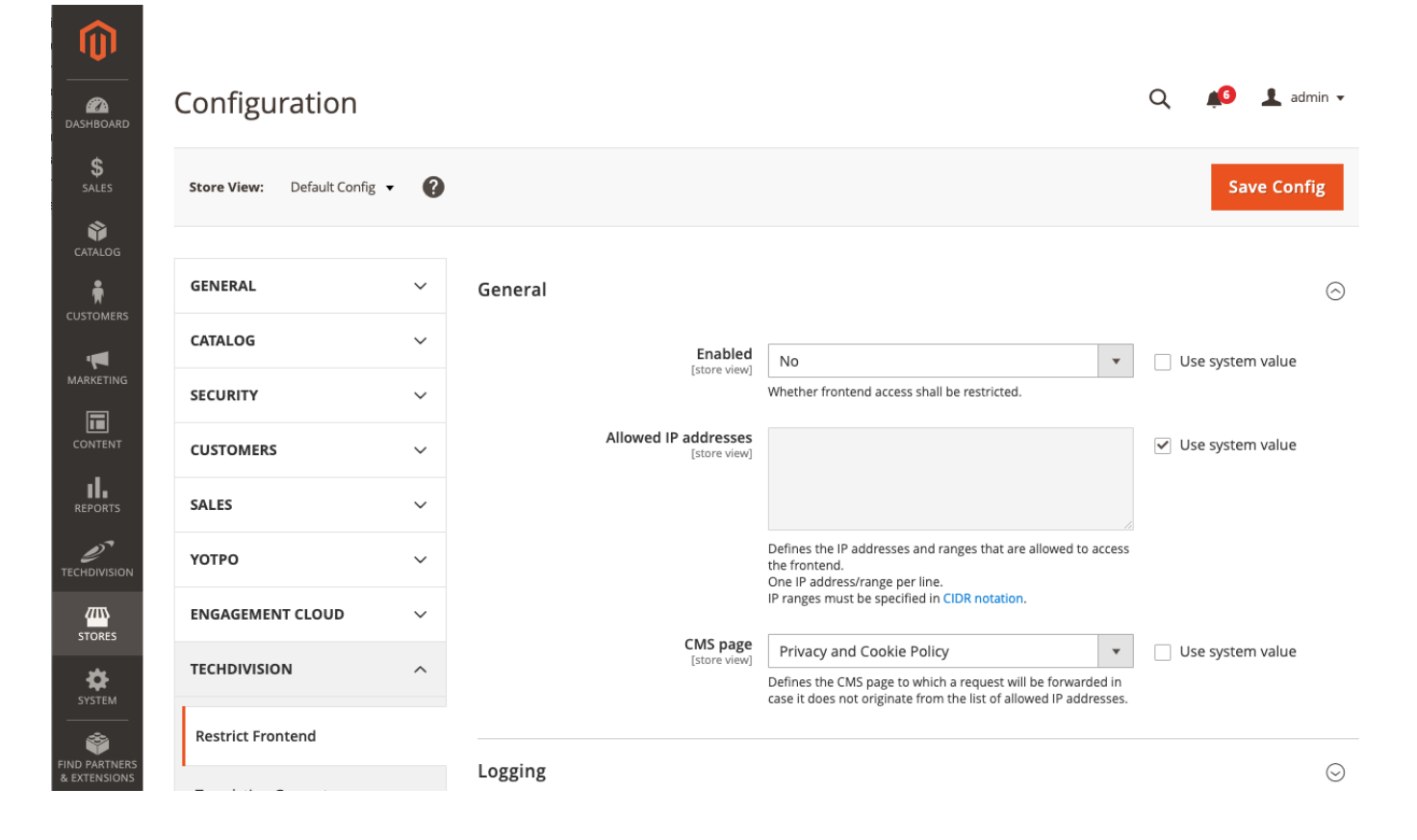

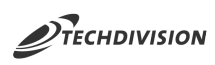

## **Manual**

### **Initiale Modul Konfiguration nach Installation**

- [Die Initiale Installation ist erfolgt](#page-3-0)
- [Das Modul ist im Backend aktiv und enabled](#page-6-0)
- [Auswählen der erforderlichen allgemeinen und storeview spezifischen Optionen](#page-6-0)
- [Einstellen der erforderlichen Default/Storeview Optionen](#page-7-0)

### <span id="page-7-0"></span>**Einstellen der erforderlichen Default/Storeview Optionen**

- Navigieren Sie zu **Stores › Settings › Configuration › TechDivision › [Restrict Frontend**]
- *Restrict Frontend* unter unter **Default Config** aktivieren
- Falls Default Einstellungen gesetzt werden müssen, die global gelten, diese bitte unter **Default Config** einstellen

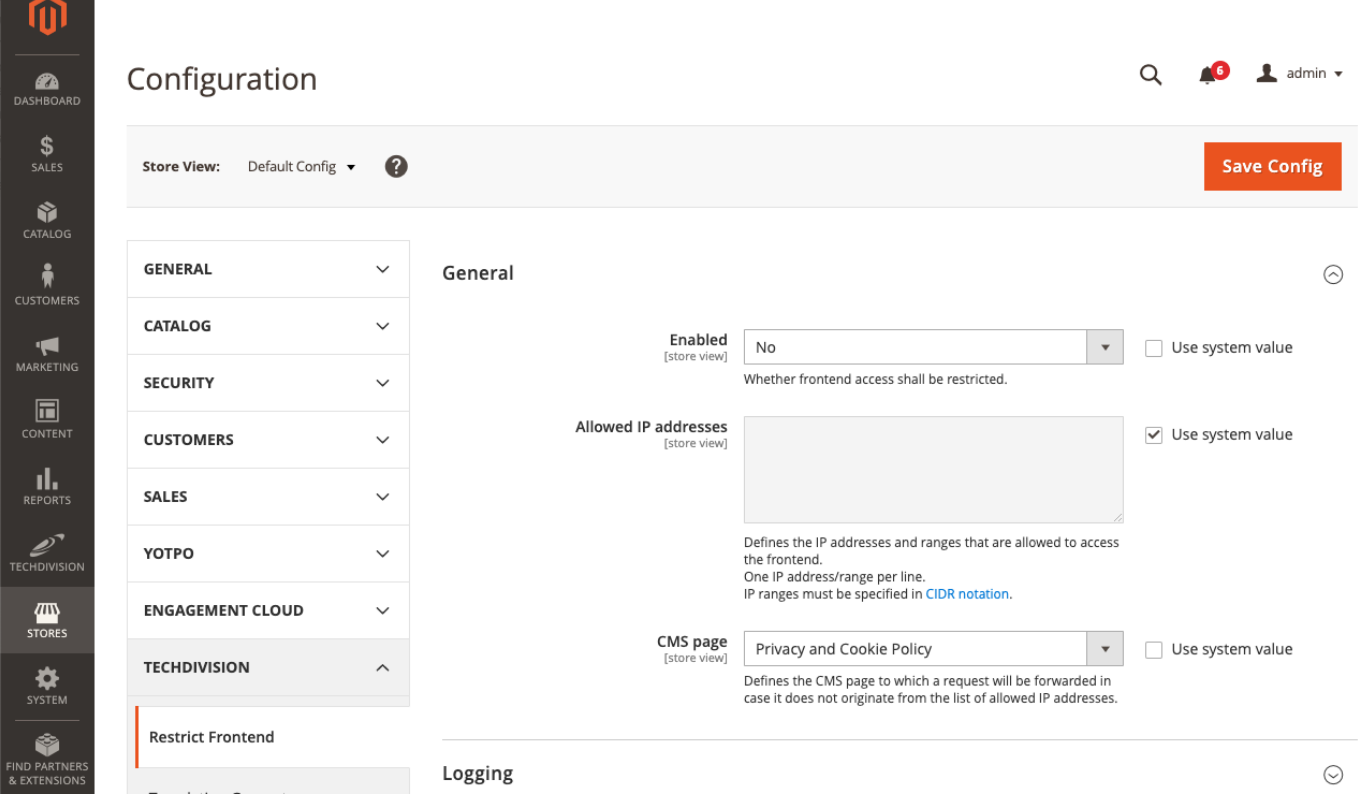

• Zur gewünschten **Store View** wechseln

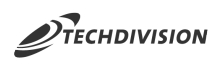

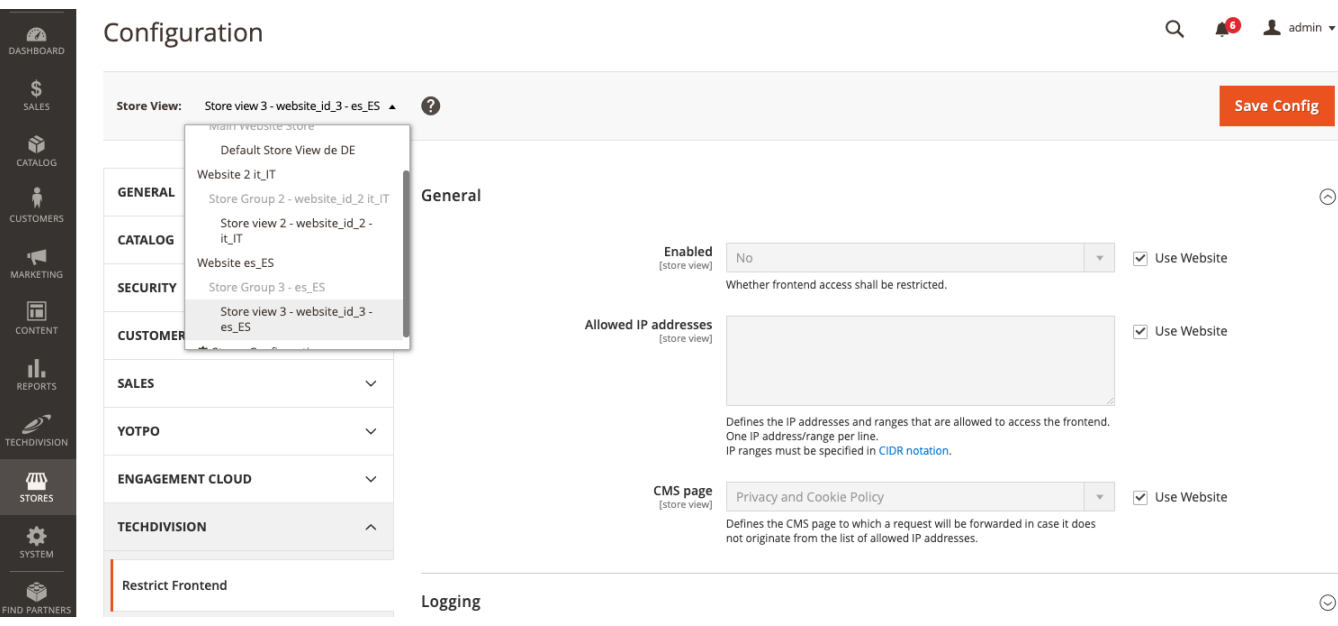

- *Restrict Frontend* in **Store View** aktivieren
- Unter *Allowed IP adresses* die erlaubten **IP** Adressen eingeben

**ACHTUNG** Je **IP** Adresse nur eine Zeile verwenden

- Unter *CMS page* die Page einstellen, worauf umgeleitet wird, falls nicht in der erlaubten **IP Whitelist** enthalten
- **[ Save Config ]**

<span id="page-9-0"></span>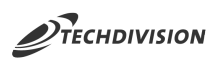

## **Referenzen**

### **Hilfreiche Links zu Tutorials, Manuals und allgemeinen Infos**

- **[CIDR](https://de.wikipedia.org/wiki/Classless_Inter-Domain_Routing)**[-Notation](https://de.wikipedia.org/wiki/Classless_Inter-Domain_Routing)
- [Unterschied zu](https://www.guru99.com/difference-ipv4-vs-ipv6.html/) **[ipv4](https://www.guru99.com/difference-ipv4-vs-ipv6.html/)** [vs.](https://www.guru99.com/difference-ipv4-vs-ipv6.html/) **[ipv6](https://www.guru99.com/difference-ipv4-vs-ipv6.html/)**